# **Systemtelefon**

**Bedienungsanleitung**

**Systemtelefon ST 21 S0 Systemtelefon ST 21 UP0**

FEO W. 11. Jan. 86 14:

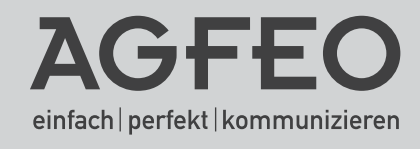

#### **Gebrauchsbestimmungen**

Das digitale Systemtelefon ST 21 S0 ist zum Anschluß an einem internen S0-Bus einer AGFEO ISDN-Telekommunikationsanlage bestimmt.

Das ST 21 S0 können Sie an folgende AGFEO ISDN-Telekommunikationsanlagen anschließen:

- AS 151, AS 181, AS 1x, AS 2x ab Software 6.3
- AS 151 plus, AS 181 plus, AS 181 plus EIB
- TK-HomeServer
- AS 281 All-In-One, AS 35, AS 35 All-In-One ab Software 7.1
- AS 40 P (P400-1), AS 4000 (P400-1), AS 100 IT (P400 IT), AS 43, AS 45, AS 200 IT ab Software 7.1
- an allen weiteren, nicht aufgelisteten AGFEO Telekommunikationsanlagen mit internem S0-Bus wird das ST 21 im Emulationsmodus als ST 25 erkannt. Beachten Sie dabei bitte die auf Seite 18 beschriebenen Bedienungsänderungen.

Das digitale Systemtelefon ST 21 UP0 ist zum Anschluß an einen internen UP0 Anschluß einer AGFEO ISDN-Telekommunikationsanlage bestimmt.

Das ST 21 UP0 können Sie an folgende AGFEO ISDN-Telekommunikationsanlagen anschließen:

- AS 40 P (P400-1), AS 4000 (P400-1), AS 100 IT (P400 IT) ab Software 8.0
- AS 43, AS 45, AS 200 IT ab Software 7.5

**Bitte beachten Sie bei der Anschaltung auf einem internen SO-Bus**, dass Sie ein Netzteil an ihrem ST 21 anschließen können, um die Strombelastung auf dem internen S0-Bus zu verringern. Zu beziehen sind diese Netzteile bei Ihrem Großhändler unter der AGFEO Artikelnummer 1542431 (baugleich mit dem Netzteil STE 30 / ST 40/ STE 40) !

Über Software-Upgrades informiert Sie Ihr Fachhändler.

Eine Haftung der AGFEO GmbH & Co. KG für Schäden aus nicht bestimmungsgemäßem Gebrauch des digitalen Systemtelefons ST 21 ist ausgeschlossen.

#### **Sicherheitshinweise**

- Während eines Gewitters dürfen Sie die Anschlußleitung des ST 21 nicht anschließen und nicht lösen.

- Verlegen Sie die Anschlußleitung des ST 21 so, daß niemand darauf treten oder stolpern kann.

- Achten Sie darauf, daß keine Flüssigkeit ins Innere des digitalen Systemtelefons gelangt. Kurzschlüsse können die Folge sein.

#### **Über dieses Handbuch**

Dieses Handbuch ist gültig für die zum Auslieferungszeitpunkt aktuelle Anlagen-Firmware. Da das ST 21 über die Anlage gesteuert wird, können im Falle eines Firmwareupgrades der Anlage manche Teile des Handbuchs ungültig werden.

In diesem Handbuch ist die Bedienung des ST 21 und die Bedienung der Leistungsmerkmale Ihrer AGFEO ISDN-TK-Anlage in kurzer Form erklärt. Ausführliche Erklärungen zu den Leistungsmerkmalen finden Sie in der Bedienungsanleitung Ihrer TK-Anlage.

### Inhaltsverzeichnis

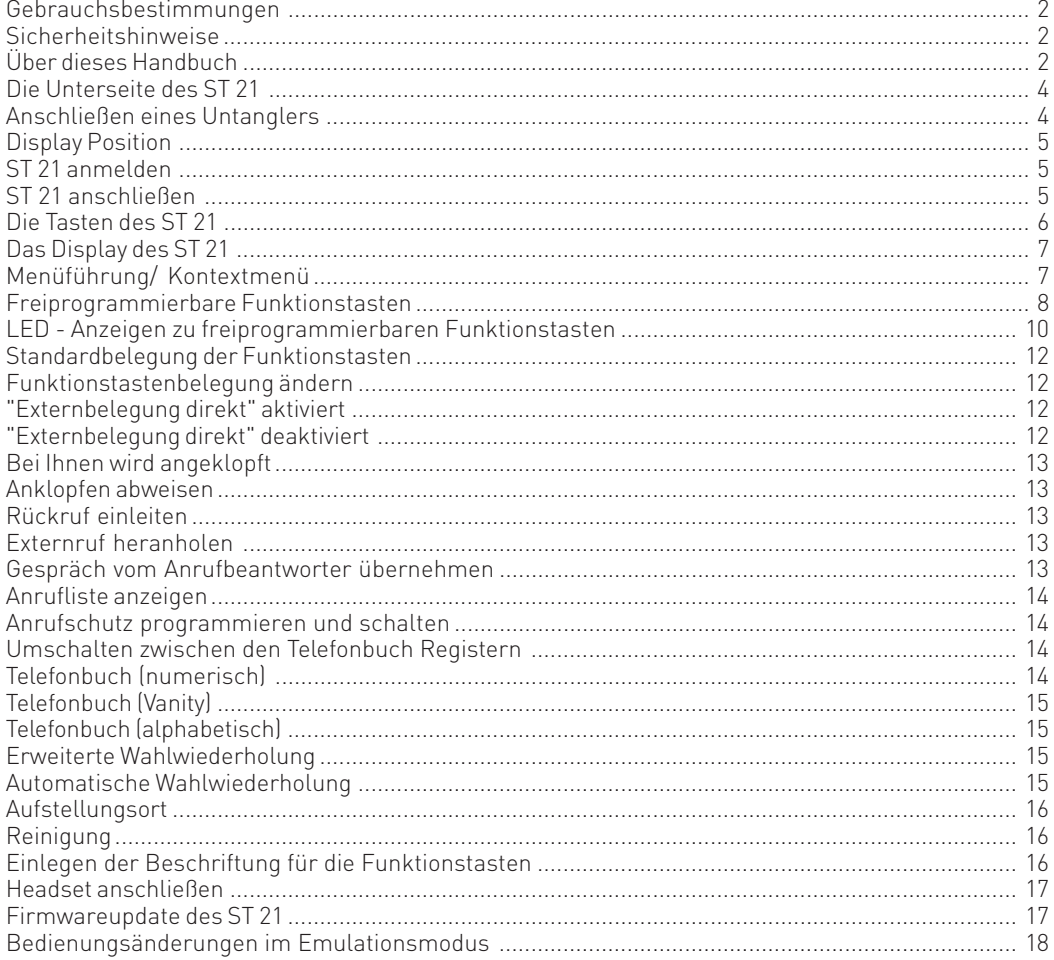

#### **Die Unterseite des ST 21**

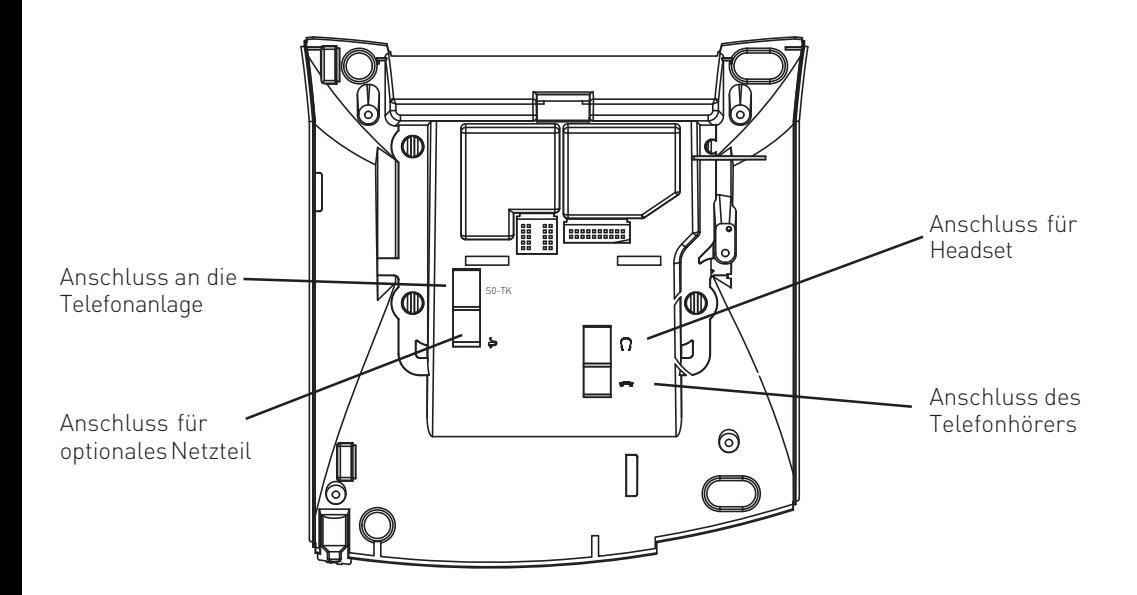

#### **Anschließen eines Untanglers**

Im Hörer des ST 21 ist ein Fach für einen Untangler integriert. Auf diese Weise stört der Untangler nicht beim Telefonieren oder beim Auflegen des Hörers.

- Öffnen Sie zuerst das Fach im Hörer, indem Sie die Rastnase des Deckels drücken (Pfeil 1) und den Deckel abziehen (Pfeil 2).
- Ziehen Sie dann den Stecker des Hörerkabels ab.
- Stecken Sie den Untangler im vorgesehenen Fach ein.
- Stecken Sie das Hörerkabel in den Untangler.
- Schließen Sie das Fach wieder.

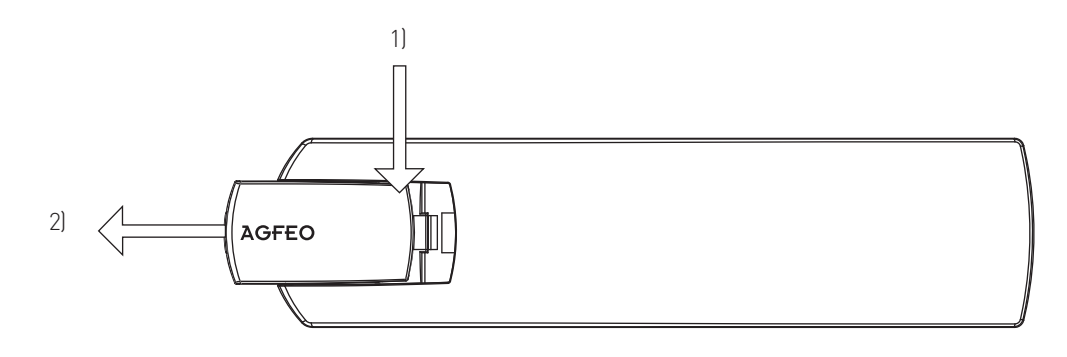

#### **Display Position**

Sie können für Ihr Display sechs verschiedene Neigungswinkel einstellen.

#### **ST 21 anschließen**

Zur Inbetriebnahme des ST 21 S0 stecken Sie den Westernstecker des Anschlußkabels in eine IAE/ UAE-Dose des internen ISDN-Anschlusses Ihrer AGFEO ISDN-Telekommunikationsanlage.

- Drücken Sie den Westernstecker in die Dose, bis er hörbar einrastet.
- Zum Lösen des Anschlußkabels drücken Sie (ggf. mit einem kleinen Schraubendreher) den Rasthaken des Westernsteckers in Richtung Steckerkörper und ziehen gleichzeitig den Stecker am Kabel heraus.

Zur Inbetriebnahme des ST 21 UP0 stecken Sie den Westernstecker des Anschlußkabels in eine IAE/UAE-Dose des UP0 Anschlusses Ihrer AGFEO ISDN-Telekommunikationsanlage. Bitte beachten Sie, daß Sie nur ein Telefon pro UP0-Anschluss betreiben können!

- Drücken Sie den Westernstecker in die Dose, bis er hörbar einrastet.
- Zum Lösen des Anschlußkabels drücken Sie (ggf. mit einem kleinen Schraubendreher) den Rasthaken des Westernsteckers in Richtung Steckerkörper und ziehen gleichzeitig den Stecker am Kabel heraus.

Bitte beachten Sie, daß der interne S0-Bus mit zwei 100 Ohm Widerständen terminiert werden muß, der UP0 Anschluß wird nicht terminiert!

#### **ST 21 anmelden**

Beim Konfigurieren der TK-Anlage wird jedem ST 21, wie jedem anderen Endgerät, eine Internrufnummer aus dem Rufnummernvorrat der TK-Anlage zugewiesen. Wenn Sie das ST 21 S0 erstmalig an die TK-Anlage anschließen, müssen Sie das digitale Systemtelefon anmelden. Folgen Sie dazu den Bedienschritten im Display.

Bei Verwendung eines ST 21 UP0 wird von der TK-Anlage automatisch eine Internrufnummer vorgegeben. Daher ist es ratsam, per TK-Suite Set eine Internrufnummer für Ihr ST 21 UP0 zu konfigurieren, bevor Sie das ST 21 UP0 anschließen.

#### **Die Tasten des ST 21**

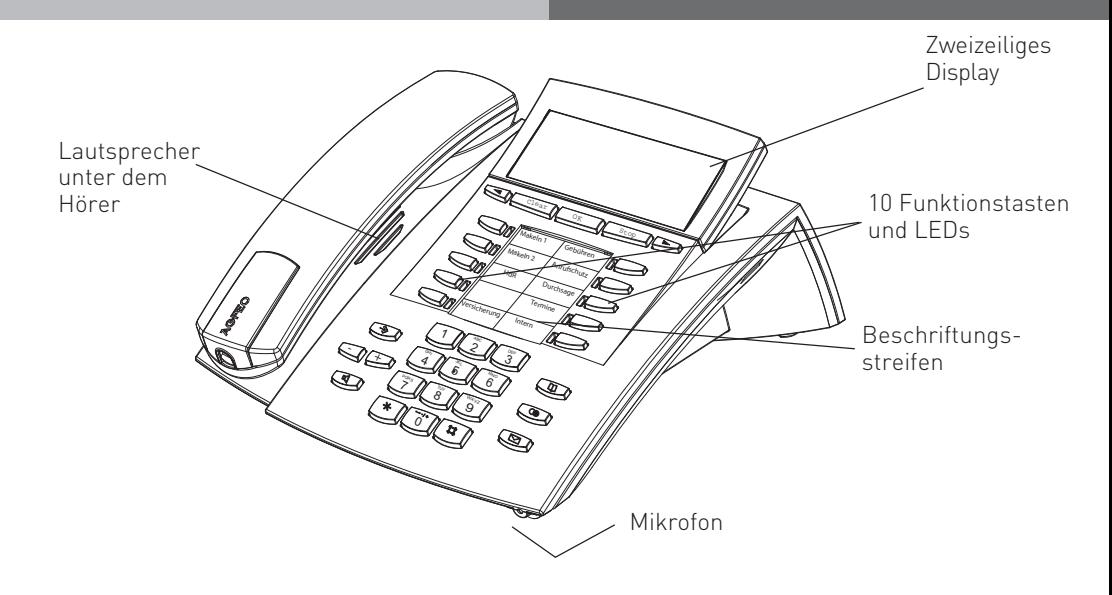

- 1 <sup>o</sup> Wähltastatur: Zum Wählen einer Rufnummer und Eingabe von Daten.
	- Stern-Taste: Zum Einleiten von Kennziffernprozeduren.  $\sqrt{r}$
	- Raute-Taste: zur Internwahl.  $\boxed{\overline{\mathbf{H}}}$
	- Taste Set: Zum Einleiten und Beenden des Programmierens. Drücken Sie die Taste kurz um den Programmierbaum aufzurufen. Halten Sie die Taste länger gedrückt, um das Indexregister aufzurufen.  $\bigcirc$
	- Taste Lautsprecher: Zum Einschalten des Lautsprechers und zum Übergang ins Freisprechen. Die Taste leuchtet bei eingeschaltetem Lautsprecher.  $\Box$
- **Pfeiltasten: Zum Weiterblättern in der** Anzeige bei verschiedenen Funktionen.
	- Taste Telefonbuch Zum Aufruf des Telefonbuchs. t
	- Taste Wahlwiederholung: Zum Wählen einer zuletzt gewählten Nummer. Halten Sie die Taste länger gedrückt, um die Verbindungsliste aufzurufen.  $\circ$
- $\Box$ Mail-Taste: Zum Anzeigen der Anrufliste, Nachrichten auf dem Anrufbeantworter und SMS. Die Taste leuchtet bei einem Eintrag.
- [Clear] Taste clear: Zum Löschen eines Eintrags.
- $\overline{\text{OK}}$ Taste OK: Zum Bestätigen von Eingaben.
- [Stop] Taste Stop: Zum Trennen einer Verbindung oder zum Abbrechen eines Vorgangs.
- $\Box$ 10 Funktionstasten: Mit je einer Funktion individuell belegbar. Die LEDs zeigen den Status der jeweiligen Funktion an.
- 그 E Plus- und Minustaste: Zum Einstellen der Hörer- und Lautsprecherlautstärke.

7

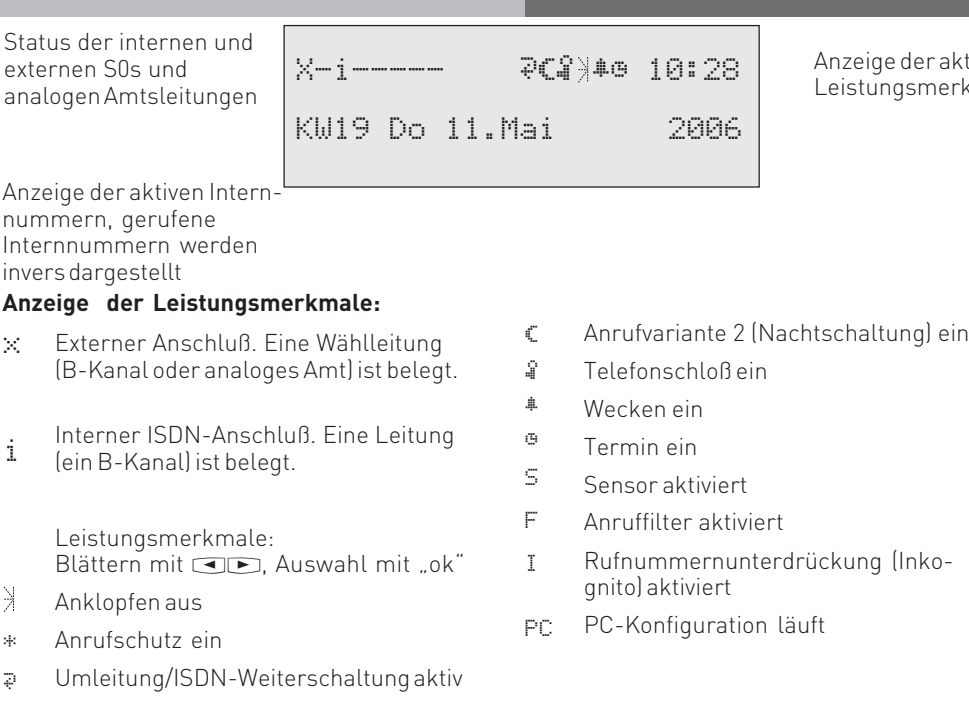

#### **Menüführung/ Kontextmenü**

Achten Sie bei der Nutzung des Telefons auf das Display, Sie werden durch alle Bedienvorgänge geführt. Wenn Sie das Kontextmenü eingestellt haben (Auslieferungszustand der Telefonanlagen), werden Ihnen beim Telefonieren je nach Verbindungszustand die folgenden Funktionen in der 2. Zeile des Displays angeboten:

Annehmen, Einparken, Ausparken, Heranholen, Makeln, Übergabe, Rückruf, Konferenz, Rückfrage, Abweisen, Trennen, Weiterleiten zu, Zurück, Beenden und Türöffner.

Es wird Ihnen zunächst die gebräuchlichste Funktion angeboten, weitere erhalten Sie durch Blättern mit den Pfeiltasten (WE). Mit og können Sie die angezeigte Funktion ausführen.

# **Das Display des ST 21**

Status der internen und externen S0s und analogen Amtsleitungen

#### aktivierten Leistungsmerkmale

Rufnummernunterdrückung (Inko-

### **Freiprogrammierbare Funktionstasten**

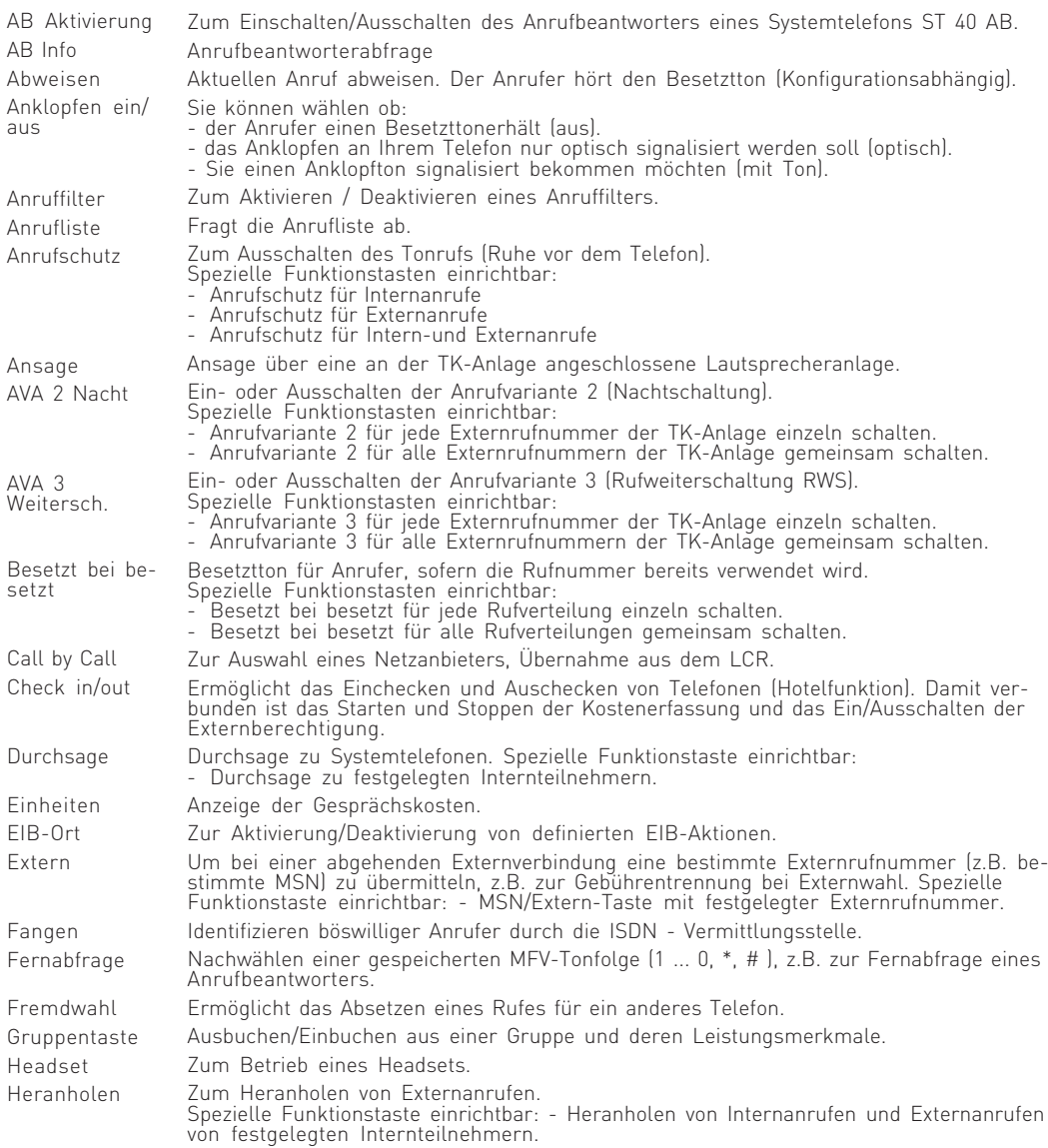

### **Freiprogrammierbare Funktionstasten**

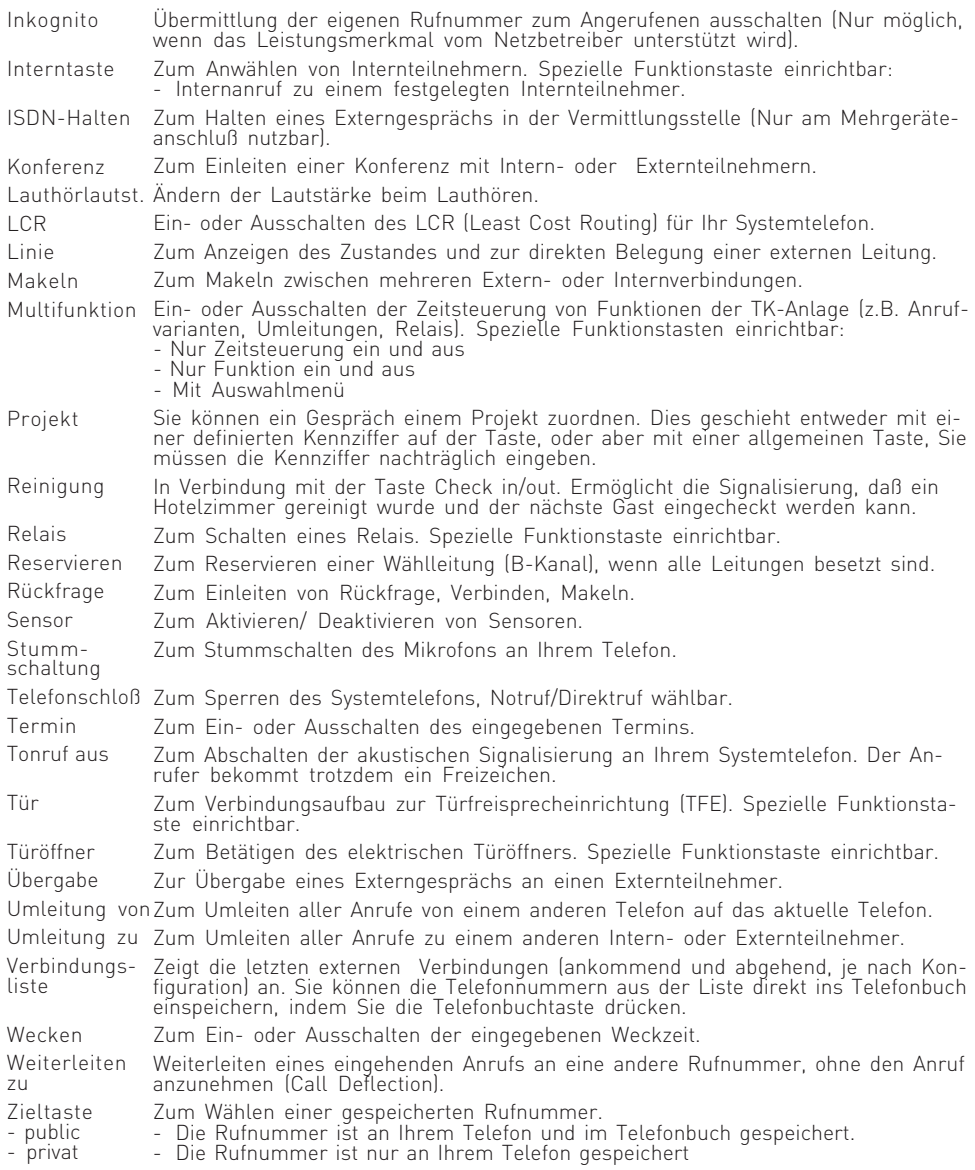

#### **LED - Anzeigen zu freiprogrammierbaren Funktionstasten**

AB Info

Anklopfen Anrufliste

Anrufschutz AVA 2 Nacht AVA 3 Weiterschaltung Busy on Busy Gruppentaste Headset Inkognito LCR Relais Stummtaste Telefonschloss Termin **Tonrufaus** Tür

Umleitung von Umleitung zu Wecken

## **LED an**

Abgefragte Nachrichten vorhanden eingeschaltet Abgefragte Anrufe vorhanden eingeschaltet eingeschaltet eingeschaltet eingeschaltet eingebucht eingeschaltet eingeschaltet eingeschaltet Relais an eingeschaltet eingeschaltet eingeschaltet eingeschaltet mit Tür verbunden eingeschaltet eingeschaltet eingeschaltet

Keine Nachrichten vorhanden ausgeschaltet Keine Anrufe in Anrufliste ausgeschaltet ausgeschaltet ausgeschaltet ausgeschaltet ausgebucht ausgeschaltet ausgeschaltet ausgeschaltet Relais aus ausgeschaltet ausgeschaltet ausgeschaltet ausgeschaltet ausgeschaltet

ausgeschaltet ausgeschaltet ausgeschaltet

### **LED aus LED blinkt**

Neue Nachrichten vorhanden

Neue Anrufe in Anrufliste Telefon wird gerufen

Telefon wird gerufen

Relais wird gerufen

bei Terminruf

bei Türruf

Weckruf nicht bestätigt

**LED - Anzeigen zu freiprogrammierbaren Funktionstasten**

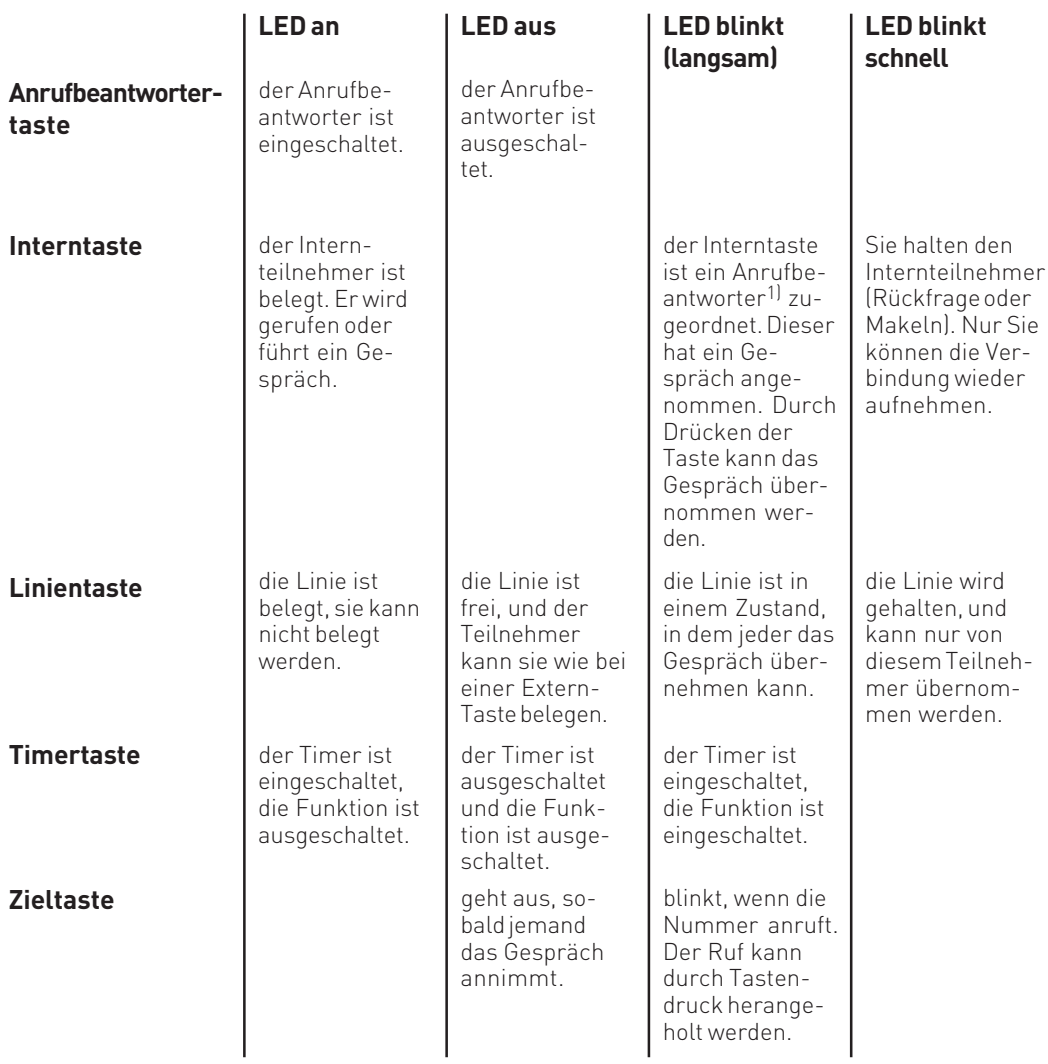

#### **Allgemeines zur Linientaste**

Eine Bedingung für die sinnvolle Nutzung ist, dass für eine Linie immer zwei Tasten eingerichtet sind. Im Ruhezustand können Sie durch das Drücken einer blinkenden Linientaste nähere Informationen zu der Linie erhalten (z.B. die Rufnummer des Anrufers). Drücken Sie die blinkende Linientaste im abgehobenen Zustand, übernehmen Sie das Gespräch.

1) Gilt nur für Anrufbeantworter am internen S0 oder analogen Port.

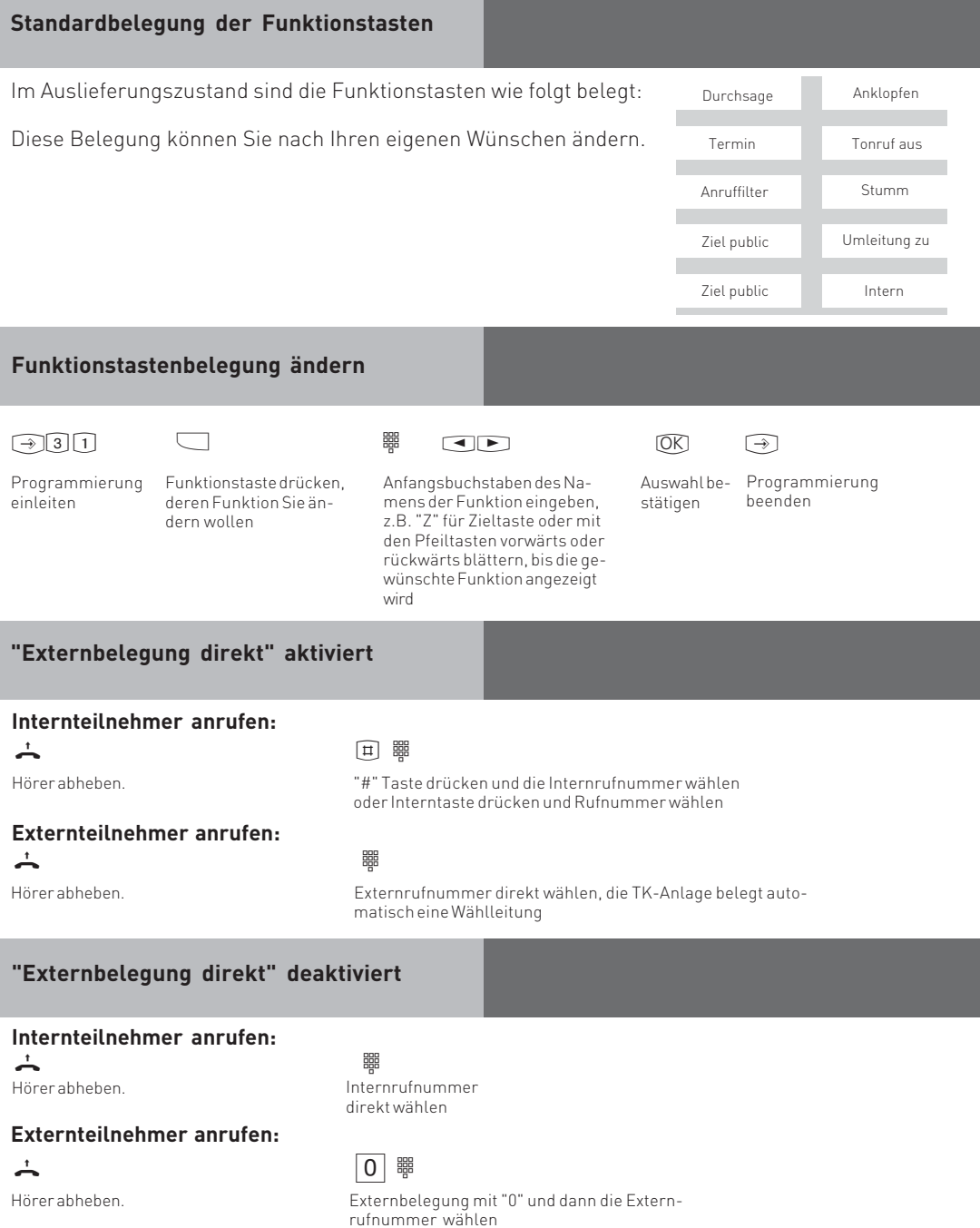

### **Bei Ihnen wird angeklopft**

#### **1. Möglichkeit:**

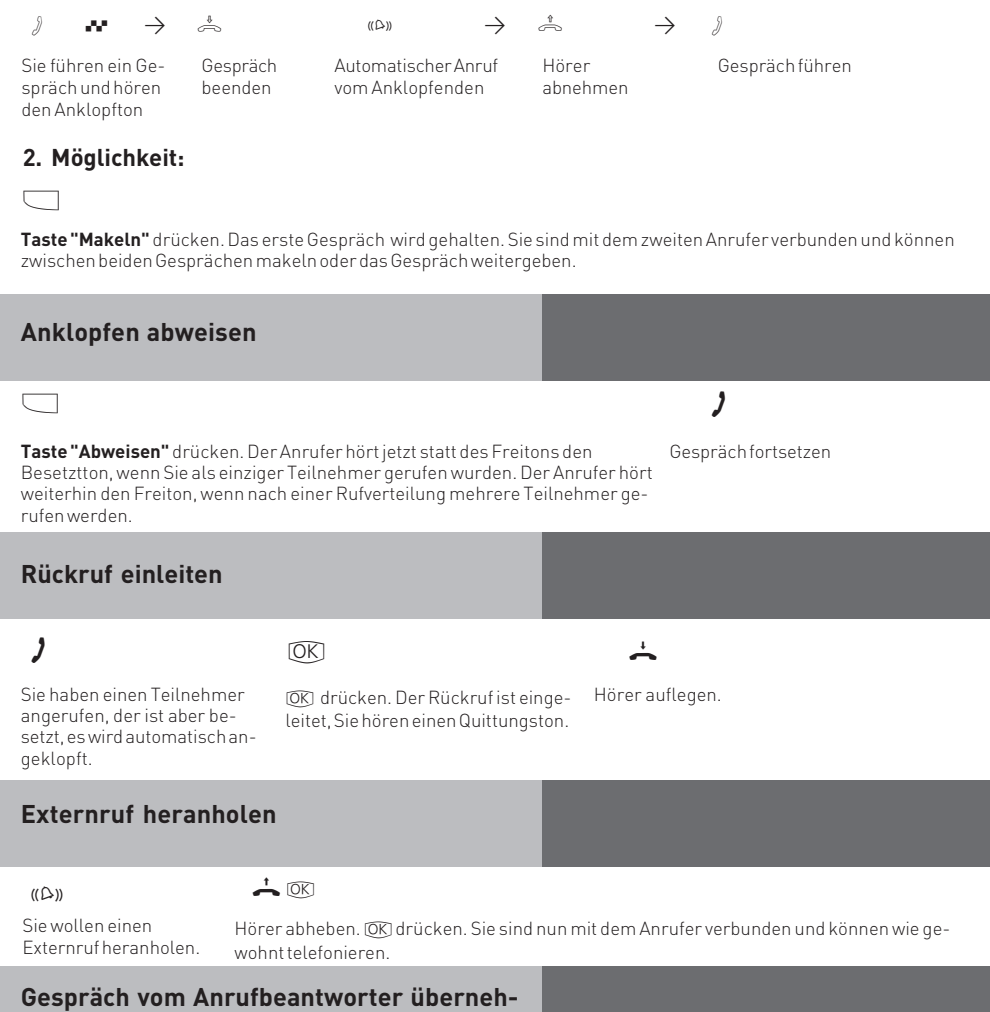

Ein Gespräch vom Anrufbeantworter zu übernehmen, ist nur möglich, wenn dieser Analogport über TK-Suite mit der Betriebsart "Anrufbeantworter" konfiguriert wurde.

**men**

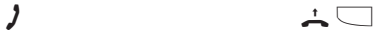

Ein Externanruf hat den Anrufbeantworter aktiviert.

Hörer abheben, **Taste "Heranholen"** drücken. Dies funktioniert nur, wenn die **Taste "Heranholen"** gezielt auf die Internnummer des Anrufbeantworters konfiguriert ist.

#### **Anrufliste anzeigen**

Der Hörer ist aufgelegt. An der blinkenden Mailtaste sehen Sie, daß eine Meldung vorliegt. In der Anrufliste steht mindestens ein Eintrag. Die LED blinkt, bis Sie die Anrufliste auslesen, dann leuchtet die LED dauerhaft, bis Sie die Einträge anrufen oder löschen.

Um den ersten Eintrag zu sehen: Mailtaste drücken. (

Im Display sehen Sie eine Externrufnummer und Datum/Uhrzeit des letzten Anrufs oder den Eintrag im Telefonbuch (Name) und Datum/Uhrzeit des letzten Anrufs

oder den Hinweis, einen Internteilnehmer anzurufen und Datum/Uhrzeit des letzten Anrufs.

Jetzt haben Sie mehrere Möglichkeiten:

Mit Pfeiltasten weiterblättern, um weitere Einträge zu sehen.  $\Box$ 

Hörer abheben, die angezeigte Rufnummer wird automatisch gewählt. Meldet sich der Teilnehmer, wird der Eintrag aus der Anrufliste gelöscht. Meldet er sich nicht, bleibt der Eintrag erhalten.

Angezeigten Eintrag löschen indem Sie die @ Taste drücken.

Anzeige der Anrufliste abbrechen, indem Sie die [ Top Taste drücken.

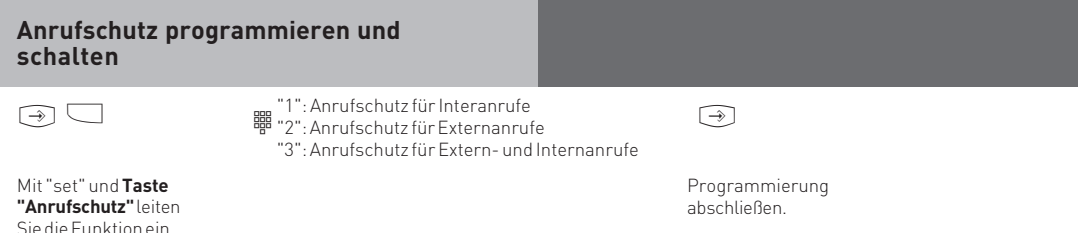

Mit der Taste "Anrufschutz" können Sie den so eingestellten Anrufschutz später einfach aus- bzw. einschalten.

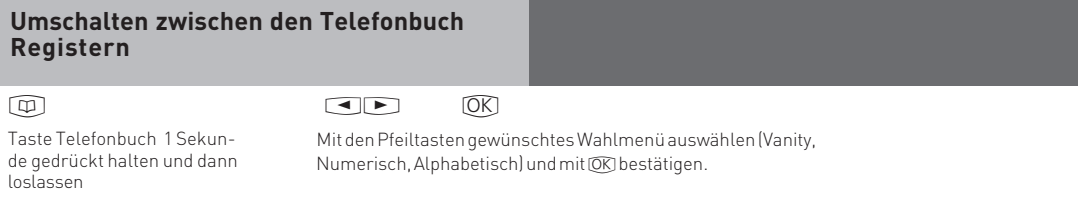

#### **Telefonbuch (numerisch)**

Kurzwahlnummer eingeben oder mit den Pfeiltasten die gespeicherten Einträge durchblättern, bis Sie den gewünschten Namen gefunden haben. Taste Telefonbuch drücken

 $\begin{picture}(180,10) \put(0,0){\line(1,0){10}} \put(10,0){\line(1,0){10}} \put(10,0){\line(1,0){10}} \put(10,0){\line(1,0){10}} \put(10,0){\line(1,0){10}} \put(10,0){\line(1,0){10}} \put(10,0){\line(1,0){10}} \put(10,0){\line(1,0){10}} \put(10,0){\line(1,0){10}} \put(10,0){\line(1,0){10}} \put(10,0){\line(1,0){10}} \put(10,0){\line($ 

Hörer abheben oder Taste "Lautsprecher" drücken, eine Wählleitung wird automatisch belegt und die angezeigte Rufnummer wird automatisch gewählt.

#### **Telefonbuch (Vanity)**

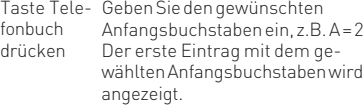

Blättern mit Pfeiltasten ran

#### **Telefonbuch (alphabetisch)**

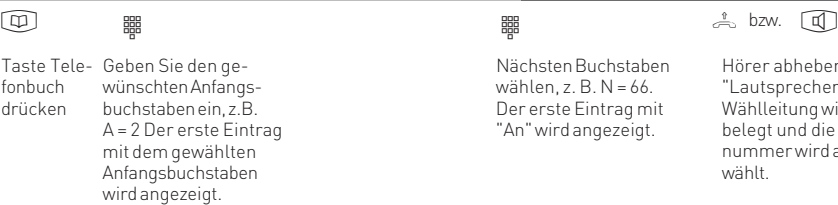

Blättern mit Pfeiltasten ran

#### **Erweiterte Wahlwiederholung**

Der Hörer ist aufgelegt. Taste "Wahlwiederholung" drücken. Die zuletzt gewählte Rufnummer wird angezeigt.

#### $\frac{1}{2}$   $\frac{1}{2}$   $\frac{1}{2}$   $\frac{1}{2}$   $\frac{1}{2}$

Mit den Pfeiltasten eine der letzten 10 gewählten Externrufnummern auswählen.

Nächsten Buchstaben wählen, z. B. N = 66. Der erste Eintrag mit "An" wird angezeigt.

Nächsten Buchstaben wählen, z. B. M = 6. Der erste Eintrag mit "Am" wird angezeigt.

> Hörer abnehmen, die angezeigte Externrufnummer wird gewählt

#### **Automatische Wahlwiederholung**

Bei aufgelegtem Hörer betätigen Sie die Taste "Wahlwiederholung". Die zuletzt gewählte Rufnummer wird angezeigt.

Mit der OK Taste beginnt die automatische Wahlwiederholung. Im Display sehen Sie, wie häufig die Anlage noch versucht den Teilnehmer zu erreichen. Bei der erfolgreichen Verbindung wird der Lautsprecher eingeschaltet.

 $\frac{1}{\sqrt{2\pi}}$  bzw.  $\overline{a}$  $\stackrel{\circ}{\Rightarrow}$  bzw.  $\boxed{1}$ 

> Meldet sich der Teilnehmer: Hörer abnehmen oder Lautsprechertaste drücken, sonst wird nach 20 Sekunden die externe Verbindung getrennt.

Hörer abheben oder Taste "Lautsprecher" drücken, eine Wählleitung wird automatisch belegt und die angezeigte Rufnummer wird automatisch gewählt.

 $\begin{picture}(180,140) \put(0,0){\line(1,0){155}} \put(10,0){\line(1,0){155}} \put(10,0){\line(1,0){155}} \put(10,0){\line(1,0){155}} \put(10,0){\line(1,0){155}} \put(10,0){\line(1,0){155}} \put(10,0){\line(1,0){155}} \put(10,0){\line(1,0){155}} \put(10,0){\line(1,0){155}} \put(10,0){\line(1,0){155}} \put(10,0){\line(1,0){155$ 

Hörer abheben oder Taste "Lautsprecher" drücken, eine Wählleitung wird automatisch belegt und die angezeigte Rufnummer wird automatisch gewählt.

#### **Aufstellungsort**

Stellen Sie das ST 21 an einem geeigneten Ort auf. Bitte beachten Sie beim Aufstellen folgende Punkte:

- Nicht an Orten, an denen das Telefon durch Wasser oder Chemikalien bespritzt werden kann.
- Kunststofffüße des Telefons:

Ihr Gerät wurde für normale Gebrauchsbedingungen gefertigt. Durch Chemikalien, die in der Produktion oder bei der Pflege der Möbel verwendet werden, kann es zu Veränderungen der Telefon-Kunststofffüße kommen. Die so durch Fremdeinflüsse veränderten Gerätefüße können unter Umständen unliebsame Spuren hinterlassen. Aus verständlichen Gründen kann für derartige Schäden nicht gehaftet werden. Verwenden Sie daher, besonders bei neuen oder mit Lackpflegemittel aufgefrischten Möbeln, für Ihr Telefon eine rutschfeste Unterlage.

#### **Reinigung**

Sie können Ihr Telefon problemlos reinigen. Beachten Sie folgende Punkte:

- Wischen Sie das Telefon mit einem leicht feuchten Tuch ab oder verwenden Sie ein Antistatiktuch.
- Verwenden Sie niemals ein trockenes Tuch (Aufladung könnte zu Defekten der Elektronik führen).
- Achten Sie in jedem Fall darauf, daß keine Feuchtigkeit eindringen kann (Schalter und Kontakte könnten beschädigt werden).

#### **Einlegen der Beschriftung für die Funktionstasten**

Ihrem ST 21 ist ein Beschriftungsstreifen beigelegt, der auf der Vorderseite die Standardbelegung des ST 21 aufgedruckt hat (siehe Seite 7), auf der Rückseite können Sie Ihre eigene Belegung von Hand eintragen.

Gehen Sie mit dem Fingernagel oben zwischen Fenster und Telefongehäuse. Ziehen Sie das Fenster so nach unten, daß es sich wölbt.

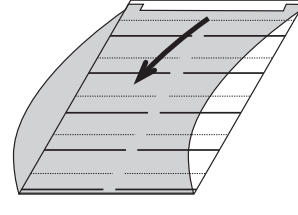

Nun können Sie es herausnehmen.

Legen Sie den Beschriftungsstreifen ein. Mit dem Konfigurationsprogramm TK-Suite Set können Sie sich am PC entsprechende Schilder ausdrucken.

Zum Einlegen stecken Sie das Fenster unten wieder in die Vertiefung. Durch Druck nach unten wölbt sich das Fenster und Sie können es wieder einsetzen.

#### **Headset anschließen**

Das ST 21 verfügt über einen separaten Anschluß (Westernbuchse) für ein Headset. Sie können die folgenden, schnurgebundenen Headset-Modelle verwenden:

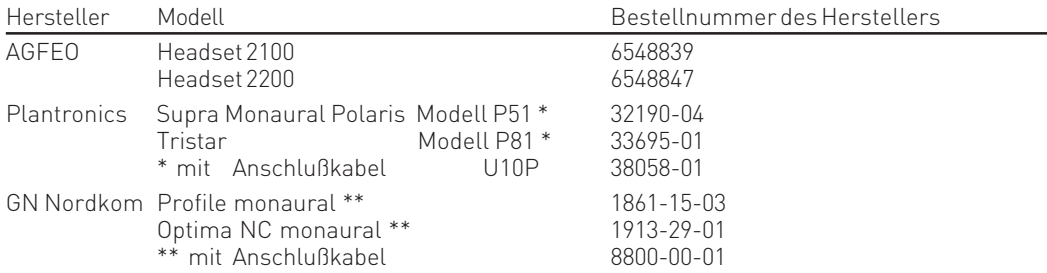

Die Westernbuchse für den Headset-Anschluß befindet sich auf der Unterseite des ST 21 (siehe Seite 4). Die Buchse ist mit dem Kopfhörer-Symbol gekennzeichnet.

- Stecken Sie den Stecker des Headsets in die Headset-Buchse, bis er hörbar einrastet.
- Verlegen Sie das Kabel des Headsets zur Zugentlastung im Kabelkanal an der Unterseite des ST 21
- Zum Lösen des Headset-Kabels drücken Sie (ggf. mit einem kleinen Schraubendreher) den Rasthaken des Westernsteckers in Richtung Steckerkörper und ziehen gleichzeitig den Stecker am Kabel heraus.

#### **Bitte beachten Sie beim Anschluß eines Headsets, daß Sie gegebenenfalls ein Adapterstück (z.B. RJ45 auf RJ11) verwenden müssen!**

#### **Firmwareupdate des ST 21**

Ihr Systemtelefon ST 21 läßt sich ohne Eingriff in die Hardware auf den neuesten Firmwarestand bringen. Gehen Sie dazu wie folgt vor:

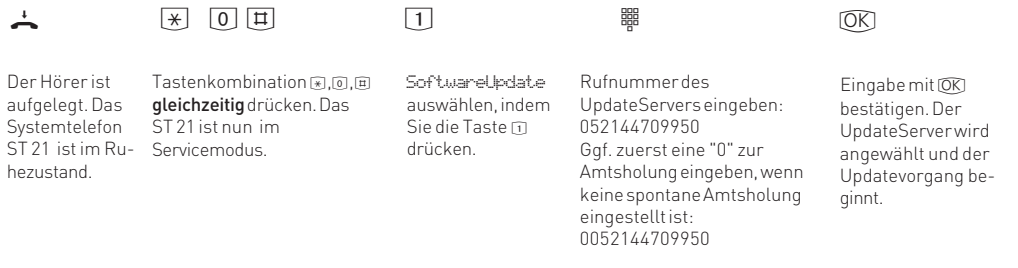

Das Update ist nach ca. 90 Sekunden geladen. Ihr ST 21 meldet sich an der TK-Anlage neu an. Beim Starten wird der aktuelle Softwarestand im Display angezeigt. Damit ist der Updatevorgang abgeschlossen.

#### **Bedienungsänderungen im Emulationsmodus**

An allen nicht in den Gebrauchsbestimmungen auf Seite 2 genannten AGFEO Telekommunikationsanlagen , wird das ST 21 im Emulationsmodus als ST 25 erkannt. Das bedeutet, daß die Bedienung Ihres ST 21 in den folgenden Punkten geändert wird:

- Die "+" und "-" Tasten Ihres ST 21 sind im Emulationsmodus außer Funktion.
- Die LEDs der Funktionstasten sind ohne Funktion
- Es stehen Ihnen neun Funktionstasten zur Verfügung, die untere rechte Funktionstaste wird als "Shift" Taste genutzt.
- Im Gegensatz zum ST 25 verfügt das ST 21 nur über eine Funktionstastenebene.
- Die Pfeiltasten dienen als "next" (Pfeil nach rechts) und "Shift next" (Pfeil nach links).
- Das Display zeigt nur 16 Zeichen pro Zeile an.
- Die "Stop"-Taste dient als "esc"-Taste
- Die "OK"-Taste dient als "enter-Taste

Die Funktionsweise eines ST 25 entnehmen Sie bitte der Bedienungsanleitung Ihrer TK-Anlage.

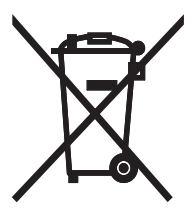

Die auf dem Produkt angebrachte durchkreuzte Mülltonne bedeutet, dass das Produkt zur Gruppe der Elektro- und Elektronikgeräte gehört. In diesem Zusammenhang weist die europäische Regelung Sie an, Ihre gebrauchten Geräte

- den Verkaufsstellen im Falle des Kaufs eines gleichwertigen Geräts
- den örtlich Ihnen zur Verfügung gestellten Sammelstellen (Wertstoffhof, Sortierte Sammlung usw.)

zuzuführen.

So beteiligen Sie sich an der Wiederverwendung und der Valorisierung von Elektrik- und Elektronik-Altgeräten, die andernfalls negative Auswirkungen auf die Umwelt und die menschliche Gesundheit haben könnten.

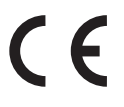

Identnr. 1101261 Änderung und Irrtum vorbehalten. Printed in Germany 0097

#### **AGFEO** GmbH & Co. KG Gaswerkstr. 8 D-33647 Bielefeld Internet: http://www.agfeo.de